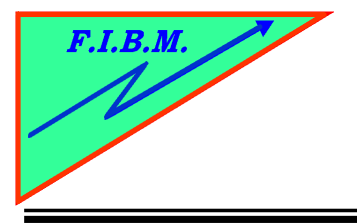

*FORMATION INFORMATIQUE BUREAUTIQUE ET MEDICALE*

adresse postale : 18, Le Village 88490 La Petite Fosse Tél. : 03 29 51 66 80 Télécopie : 03 29 51 66 80 Mobile : 06 79 27 33 87

## **DESACTIVER LE NIVEAU D'ENCRE SUR HP officejet pro 8500**

## **Cartouche noire**

- 1. Placez la cartouche noire dans l'imprimante
- 2. Appuyez en même temps sur les touches flèche droite et flèche gauche
- 3. Ensuite appuyez sur les touches 4,5 et 6
- 4. Vous recevrez une demande si vous voulez annuler le contrôle du niveau d'encre.
- 5. Tapez 1 pour oui

## **Cartouche couleur**

1. Refaite la même opération en plaçant la cartouche couleur

B.Kannengiesser